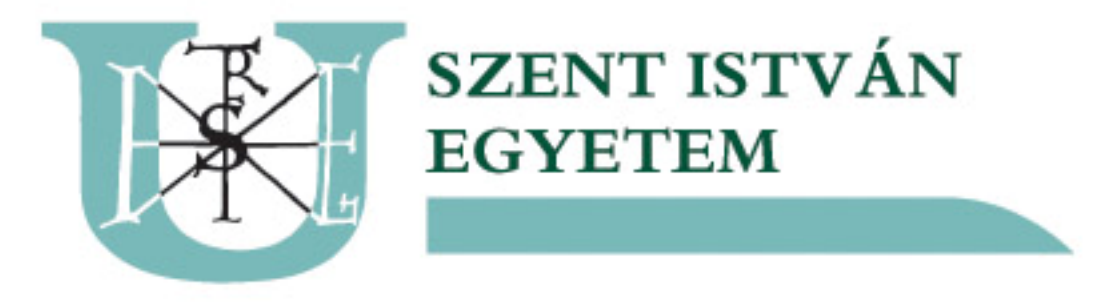

### Hálózatbiztonság növelése, automatikusan konfigurálódó access portok

Cseh Vendel, HBONE Workshop, 2011 november, Mátrafüred

### Célok:

•1db dhcp szerver amit a kari rendszergazdák weben tudnak konfigurálni

- •Védjük meg a hálózatot a rosszul csatlakoztatott "véletlenül odakerült" SOHO routerektől ( jellemzően kollégium )
- •Legyen valamiféle authentikáció a vezetékes hálózaton is
- •Idegen gép a "bünti" vlan-ba kerüljön
- •Ismert gép a saját vlan-jába kerüljön fali aljzattól függetlenül
- •Ne kelljen konfigurálni az ismert gépeket
- er<br>ze •Az egészet illesszük hozzá a meglévő radius -hoz

Előzmény:

Ethernet hálózatok tervezése (Balla Attila – Synergon) http://hbone.hu/Workshop2007/ballaa-ethernet.pdf

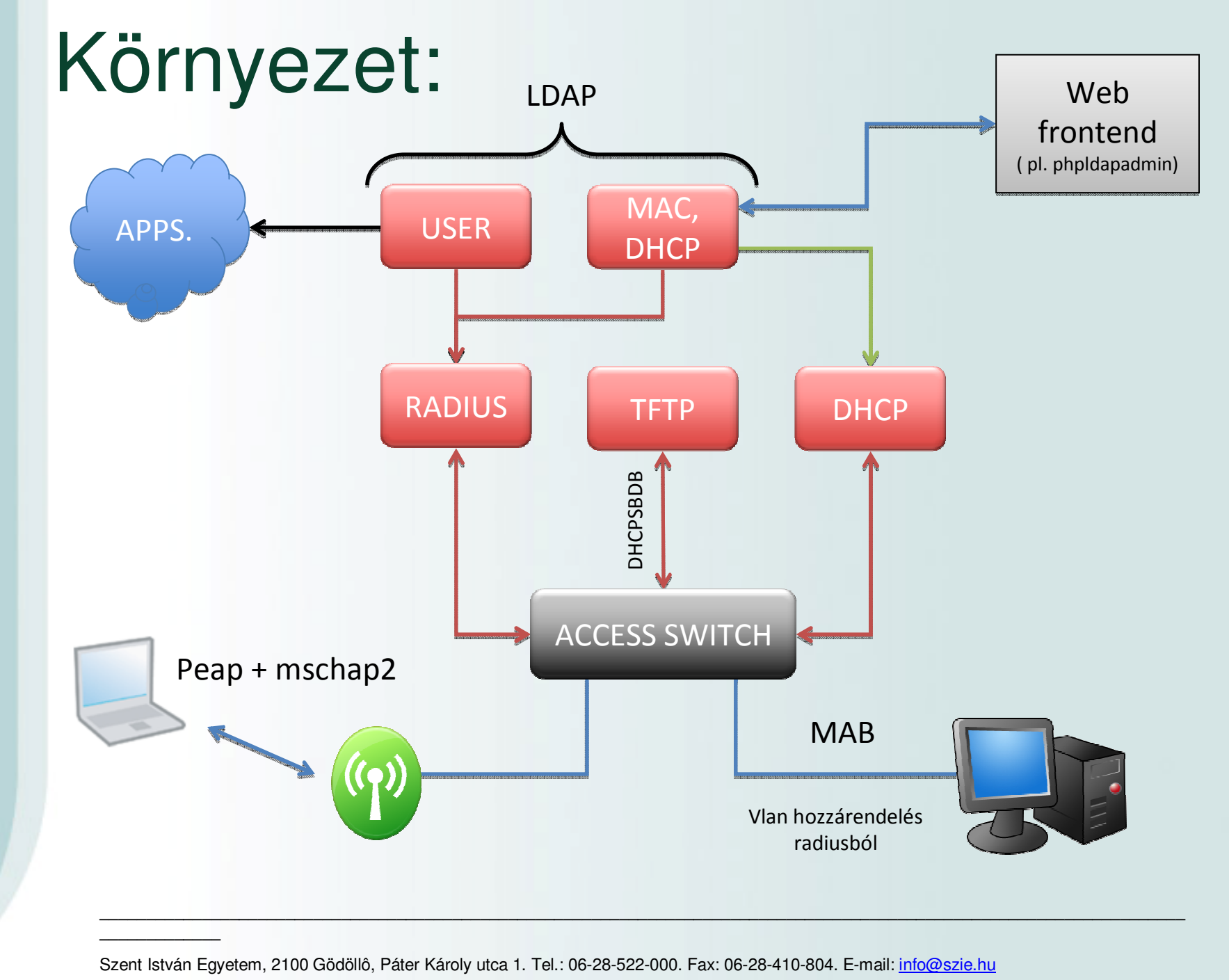

•Konfiguráció változás esetén nem kell újraindítani a dhcp démont.

•Akár webről is konfigurálható ( pl.: phpldapadmin ).

 $\bullet$ "realtime" nyilvántartás a delegált ip címekről.

Hátrányok:

•Nehéz bekonfigurálni.•Stabil kapcsolat kell a dhcp és ldap között.

Megfontolandó:

Előnyök:<br>•Konfiguráció változás esetén nem kell újraindítani a dhcp démont.<br>•Akár webről is konfigurálnató ( pl.: phpldapadmin ).<br>•"realtime" nyilvántartás a delegált ip címekről.<br>•Méhéz bekonfigurálni.<br>•Stabil kapcsolat k •DHCP szerver és az ldap management vlanban kommunikáljon?•Hogyan bontsuk az ldap fát? ( nagyon hisztis )

#### Példa LDIF:

dn: ou=Dhcp-servers,dc=szie,dc=hu objectclass: organizationalUnit objectclass: top ou: Dhcp-servers

dn: cn=dhcp.szie.hu,ou=Dhcp-servers,dc=szie,dc=hu cn: dhcp.szie.hu dhcpservicedn: cn=szie.Dhcp.Config,ou=Dhcp-configs,dc=szie,dc=hu dhcpstatements: authoritative objectclass: dhcpServer objectclass: top

s:d<br>s:t<br>cp<br>s:t dn: ou=Dhcp-configs,dc=szie,dc=hu objectclass: organizationalUnit objectclass: top ou: Dhcp-configs

dn: cn=szie.Dhcp.Config,ou=Dhcp-configs,dc=szie,dc=hu cn: szie.Dhcp.Config dhcpprimarydn: cn=dhcp.szie.hu,ou=Dhcp-servers,dc=szie,dc=hu objectclass: dhcpService objectclass: top

dn: cn=Subnets,cn=szie.Dhcp.Config,ou=Dhcp-configs,dc=szie,dc=hu cn: Subnets objectclass: dhcpGroup objectclass: top

Példa LDIF:

n. c<br>nei<br>Sid<br>wr dn: cn=192.168.1.0,cn=Subnets,cn=szie.Dhcp.Config,ou=Dhcp-configs,dc=szie,dc =hu cn: 192.168.1.0 dhcpnetmask: 24 dhcpoption: routers 192.168.1.1 dhcpoption: subnet-mask 255.255.255.0 dhcpoption: domain-name-servers 192.168.1.251dhcpoption: domain-name "plvlan.szie.hu" dhcpstatements: default-lease-time 14399 dhcpstatements: max-lease-time 28799 objectclass: dhcpSubnet objectclass: top

dn: cn=Known Pool,cn=192.168.1.0,cn=Subnets,cn=szie.Dhcp.Config,ou=Dhcp-conf igs,dc=szie,dc=hu cn: Known Pool dhcprange: 192.168.1.2 192.168.1.250 objectclass: dhcpPool objectclass: top

#### Dhcpd.conf:

ldap-server "ip ip ip ip"; ldap-port 389; ldap-username "uid= ,ou= ,dc= ,dc= ";ldap-password "szupertitok"; ldap-base-dn "dc= ,dc= ";ldap-method dynamic;ldap-debug-file "/var/log/dhcp-ldap-startup.log";

#### Ip cím delegálása:

S<br>Sar<br>Sakértelem<br>Sakértelem dn: cn=011.Cseh.Vendel,cn=192.168.1.0,cn=Subnets,cn=noc.Dhcp.Config,ou=Dhcp -configs,dc=szie,dc=hu cn: 011.Cseh.Vendel dhcphwaddress: ethernet 00:1a:6b:d4:e6:e8 dhcpstatements: fixed-address 192.168.1.11objectclass: dhcpHost objectclass: top

#### ( web felületen pár kattintás )

# DHCP Snooping

 Kollégiumokban tipikus probléma a gyári konfiguráción hagyott rosszul bedugott "véletlenül" odakerült SOHO router!

Problémát okozhat egy "megőrült" kliens is aki a túl sok kéréssel Dos-olja a dhcp szerverünket.

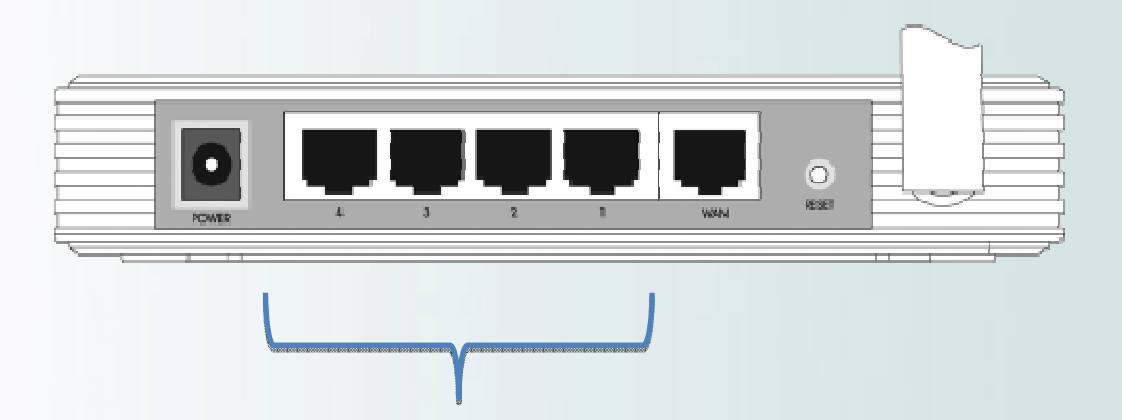

99%, hogy a 4 LAN port valamelyikét csatlakoztatják bekapcsolt DHCP –vel!

# DHCP Snooping

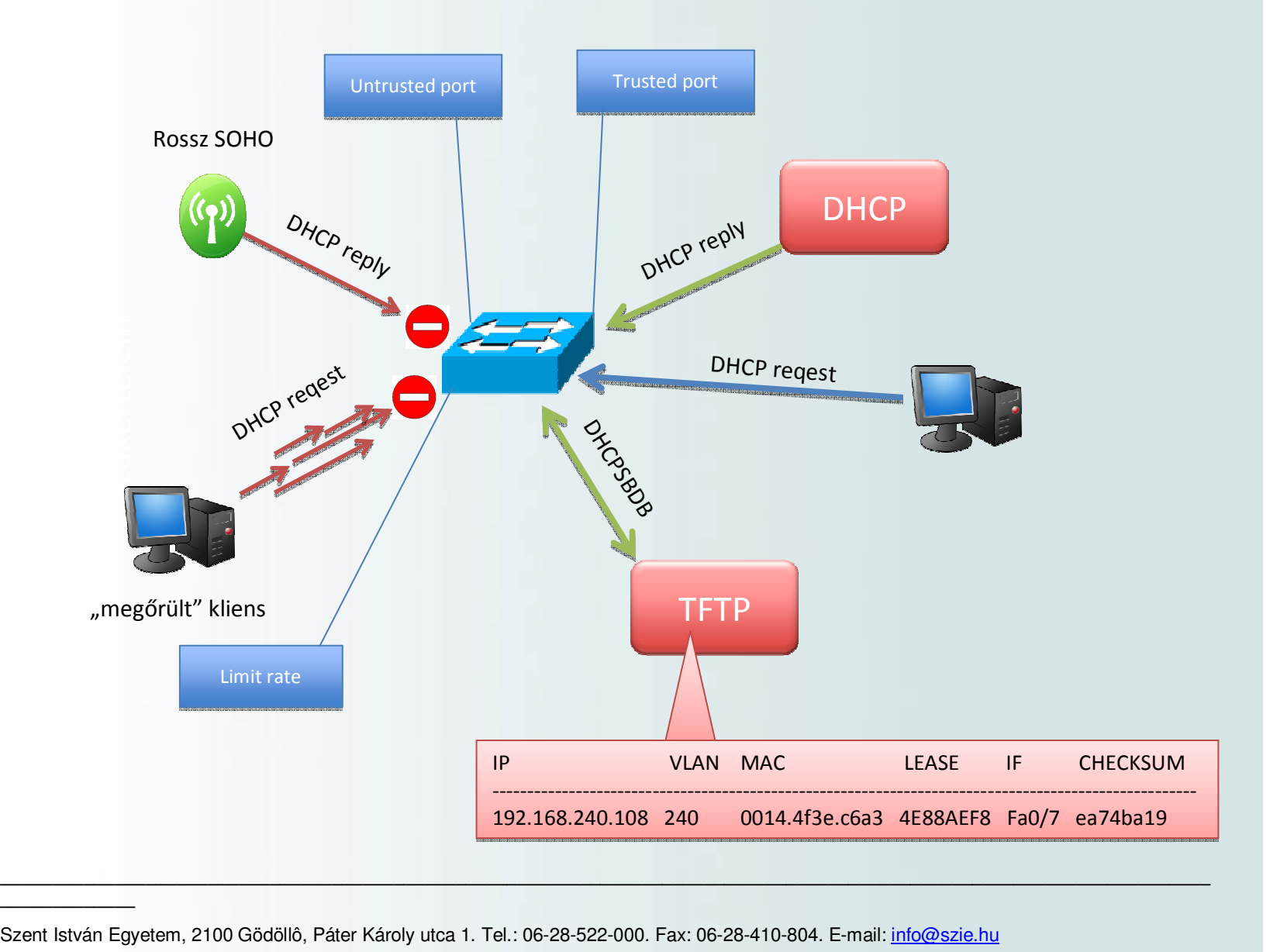

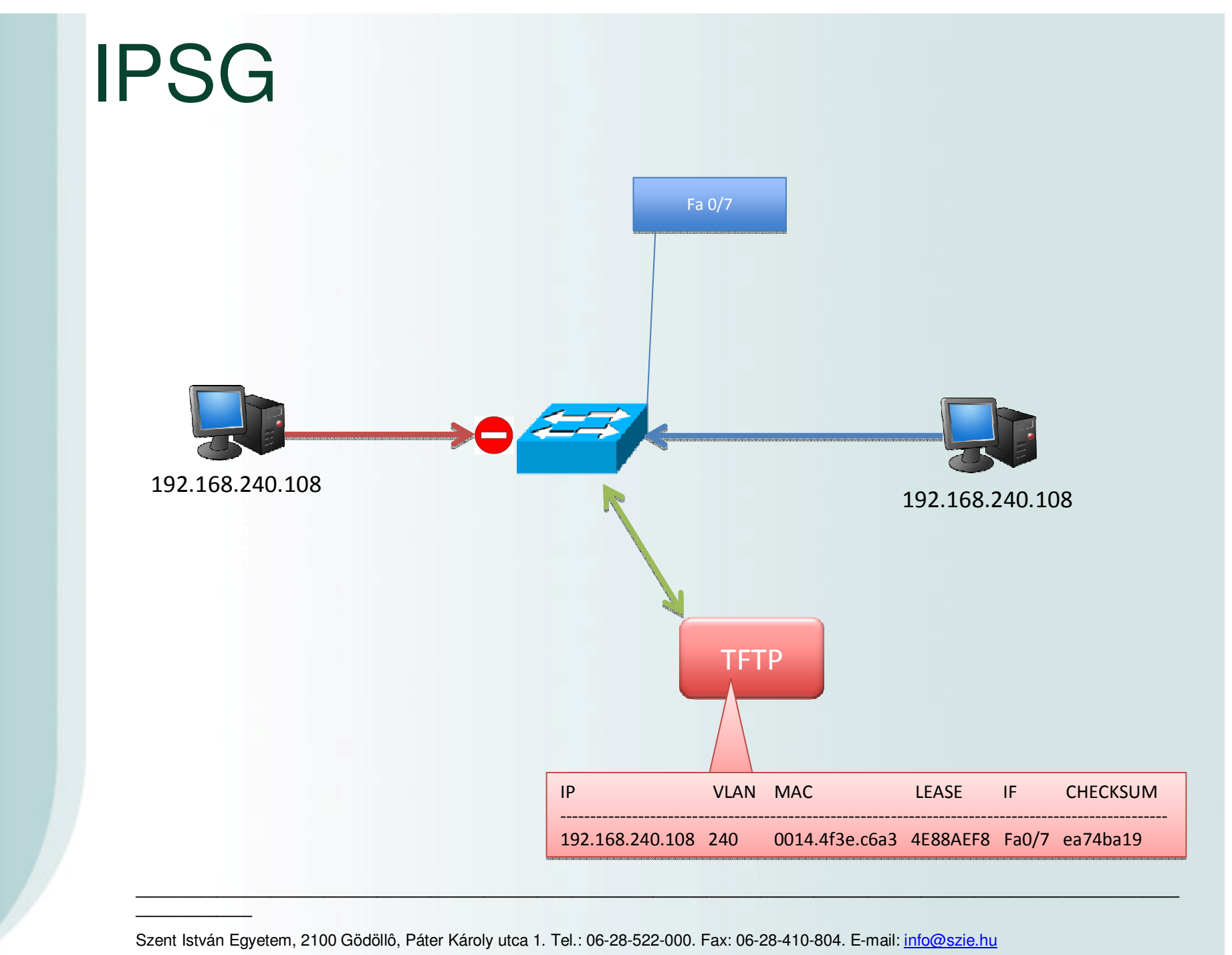

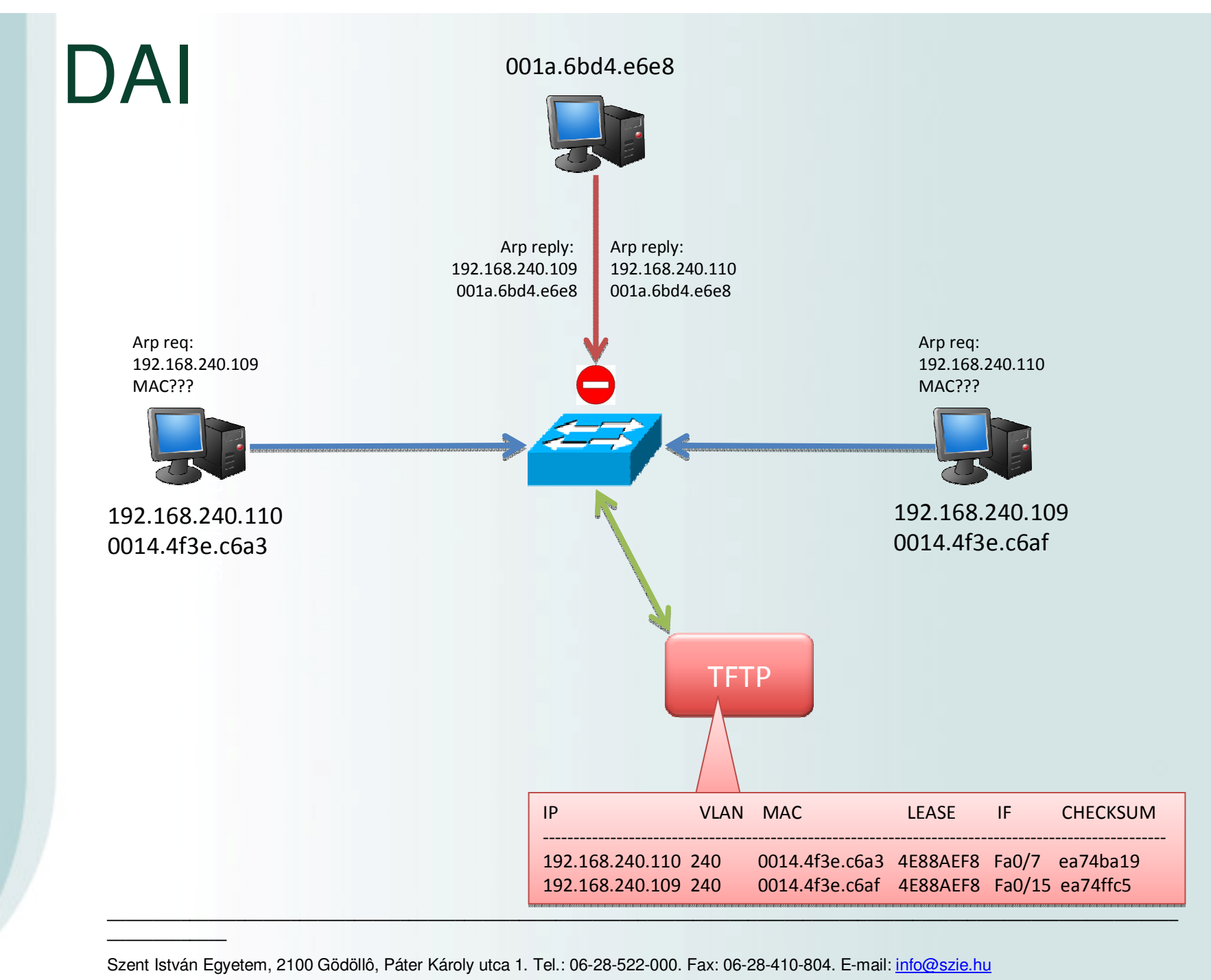

## 802.1x vs MAB

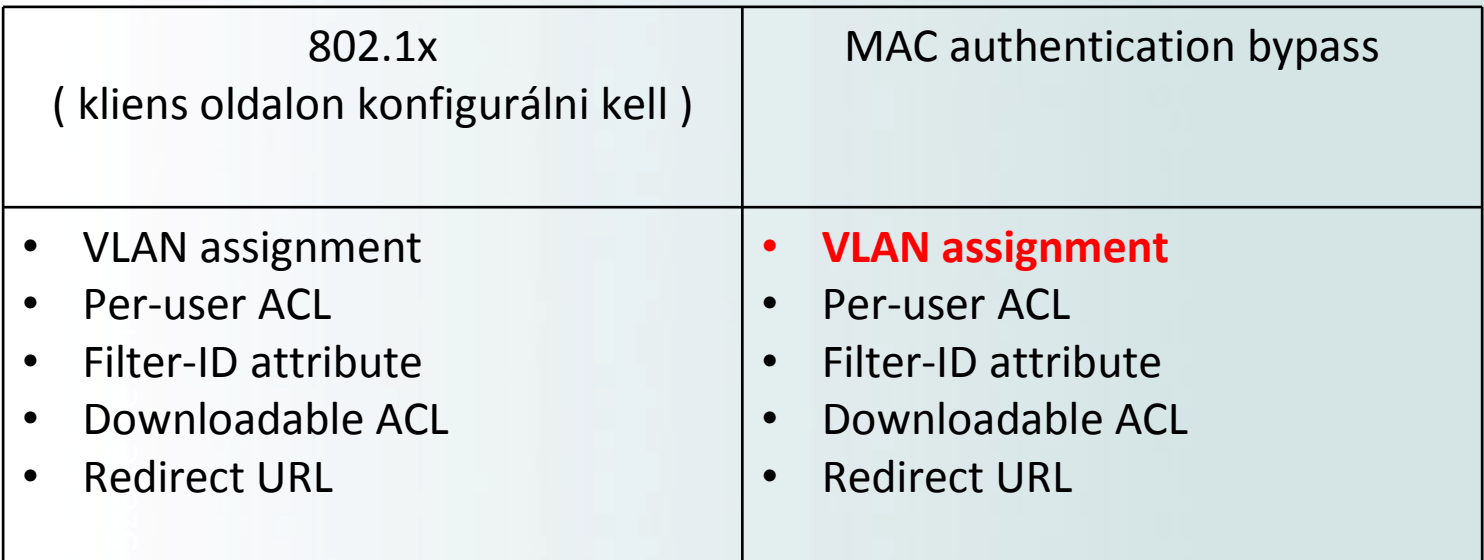

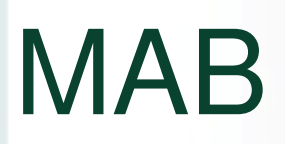

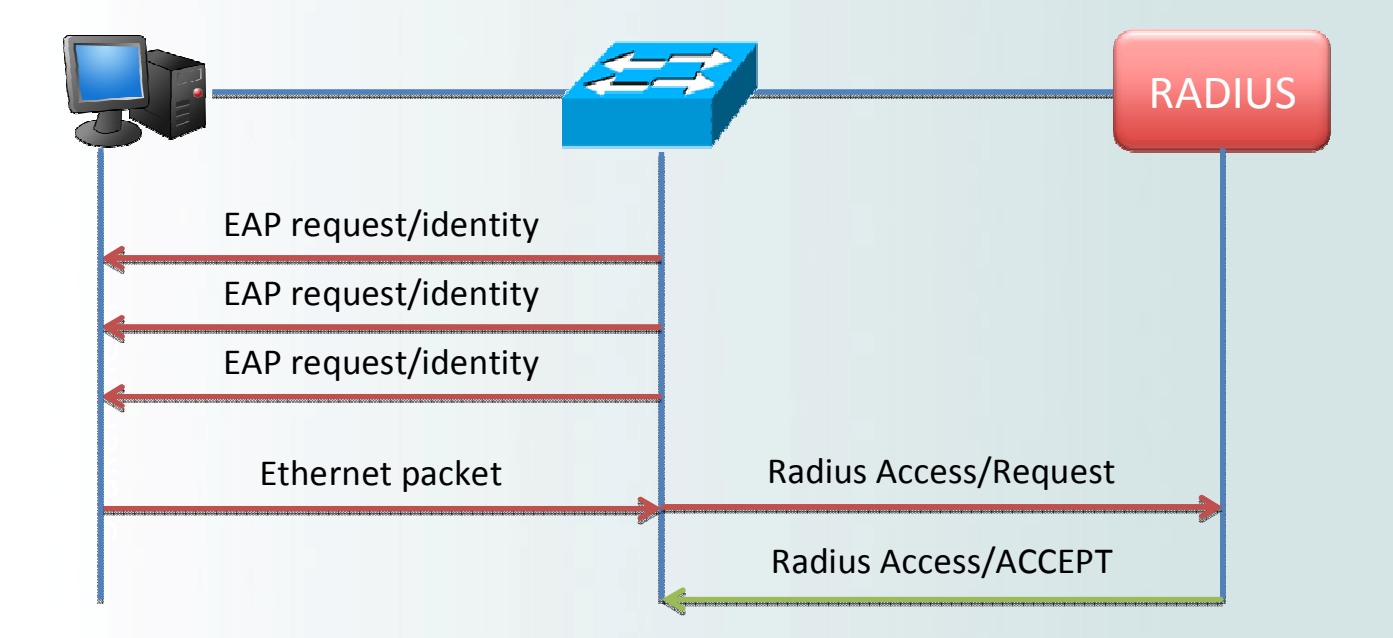

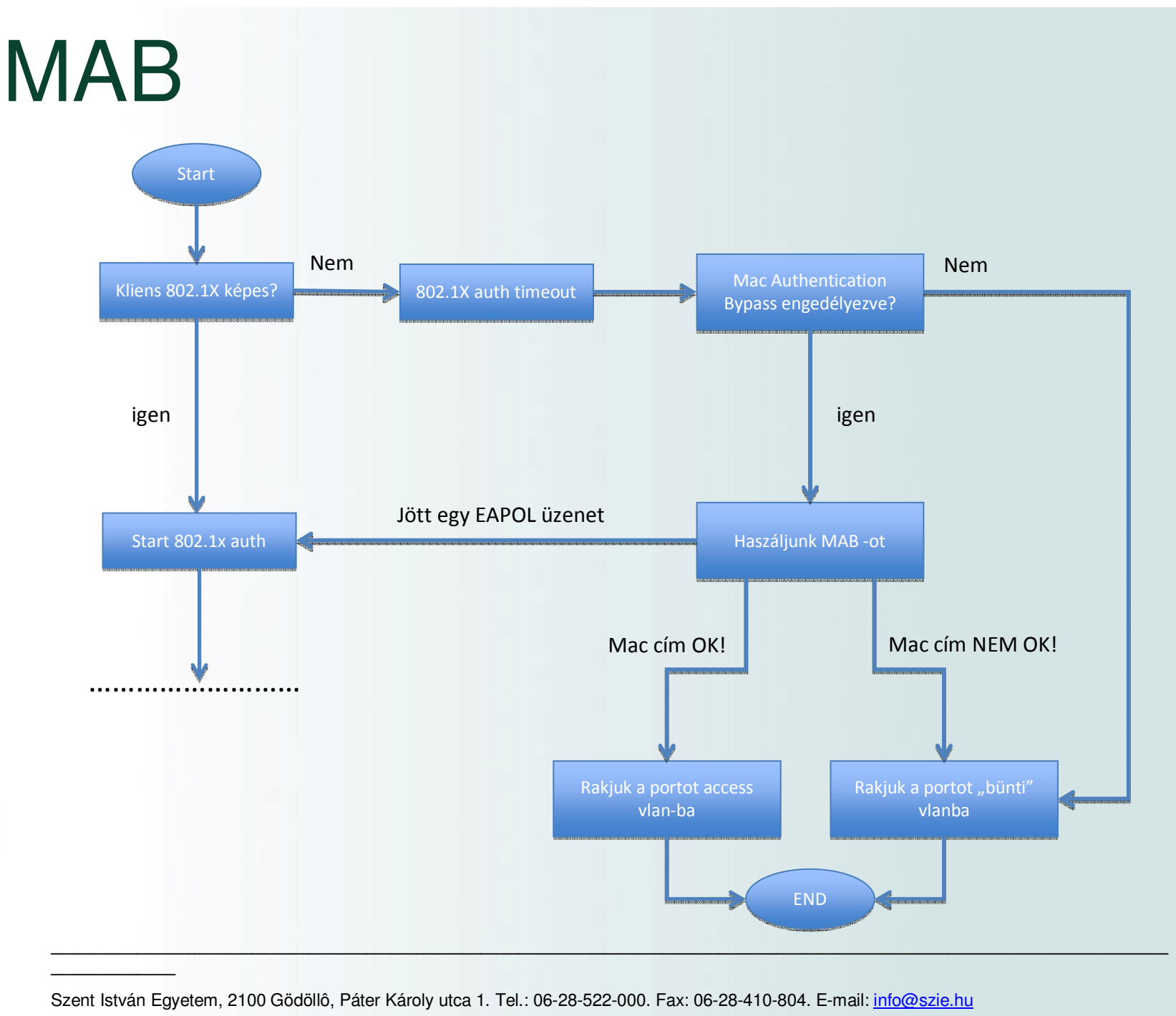

## Radius igazítás 2x LDAP

ldap mac {

server  $=$  "ipipipip"

```
identity = "uid=,ou=,ou=,dc=,dc="password = basedn = "ou=,dc=,dc="
```

```
base_filter = "(cn=%{Stripped-User-Name:-%{User-Name}})"start tls = no
access_attr = "cn"
dictionary_mapping = ${raddbdir}/ldap.mac.attrmapauthtype = ldap
ldap_connections_number = 5timeout = 4
timelimit = 3
net_timeout = 1}
```
## Radius igazítás 2x LDAP

ldap wifi {

server  $=$  "ipipipip"

```
identity = "uid=,ou=,o=,o=,c="password = basedn = "ou=, o=, o=, c="
```

```
base filter = ""start tls = no
access_attr = "uid"
dictionary_mapping = ${raddbdir}/ldap.attrmapauthtype = Idap

ldap_connections_number = 5timeout = 4
timelimit = 3
net_timeout = 1}
```
### Radius igazítás 2x LDAP

```
authorize {redundant {wifi {fail = 1
noop = 2
notfound = 3ok = return
reject = return
userlock = returninvalid = return}mac {fail = 1
noop = 2
notfound = 3ok = return
reject = return
userlock = returninvalid = return}
```
}

### Példa LDIF

Ja<br>Sakértel<br>Szakértelem dn: uid=001a6bd4e6e8,ou=Vlan23,ou=Mac-addresses,dc=szie,dc=hu cn: 001a6bd4e6e8 objectclass: account objectclass: simpleSecurityObject objectclass: top objectclass: uidObject objectclass: radiusprofile **radiustunnelmediumtype: IEEE-802 radiustunnelprivategroupid: 20 radiustunneltype: VLAN uid: 001a6bd4e6e8 userpassword: 001a6bd4e6e8** 

### Példa swhtchkonf:

ip dhcp snooping vlan 2-1000 ip dhcp snooping database tftp://ipipip/snoop-databases/asw-flexdeskip dhcp snooping

 $\frac{g}{s}$ <br>sn switchport mode access authentication event fail action authorize vlan buntivlan authentication event no-response action authorize vlan buntivlanauthentication order mab dot1x authentication port-control automab spanning-tree portfastip verify sourceip dhcp snooping limit rate 50

```

interface GigabitEthernet0/1description uplink
switchport mode trunk
ip arp inspection trust
ip dhcp snooping trust!
```
!

radius-server host …. auth-port …. acct-port …. key ….radius-server vsa send authentication